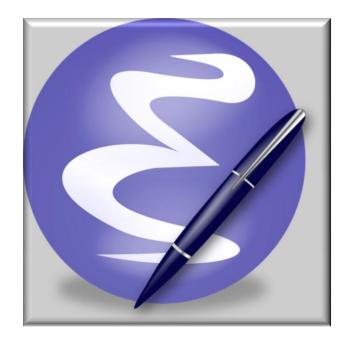

EMACS Extensions

That you too might find useful

2010 Igor Lapitski, Hyde Park

Image from Wikipedia

This work is free software; you can redistribute it and/or modify it under the terms of the GNU General Public License as published by the Free Software Foundation; either version 3 of the License, or any later version. This work is distributed in the hope that it will be useful, but WITHOUT ANY WARRANTY; without even the implied warranty of MERCHANTABILITY or FITNESS FOR A PARTICULAR PURPOSE. See version 3 of the GNU General Public License for more details.

"Emacs is not an editor. Emacs is a way of thinking about the world, and as such is a way of thinking about editors. When you ask what Emacs does, you are asking a question with no answer, because Emacs doesn't do, it is done to. Emacs just is ... I hope this makes things clearer." -

Scott Dorsey

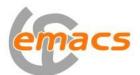

Why is it called – Emacs? The name 'Emacs' was originally chosen as an abbreviation of Editor **MAC**ro**S** and was created by Free Software Foundation.

## This document includes highlights of some new and existing features and fine points in this customised version of Emacs.

This customised version based on the Smallworld additions to Emacs issued with GE Smallworld 4.0.

All comments and suggestions please forward to <igor@hydepark-consulting.com> . You can download this Emacs from <a href="http://www.hydepark-consulting.com/Emacs">www.hydepark-consulting.com/Emacs</a> .

Custom Toolbar and Tab-bar (use <Ctrl-Tab> to navigate between tabs).

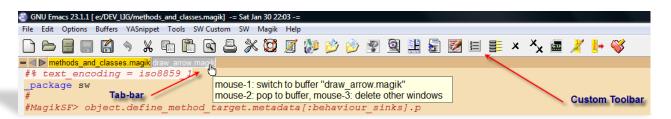

- Save/Restore editing Sessions, which allows you with one click of a button to load multiple files from a previous closed editing session. Even a cursor positions in the open files will be preserved from the previous session.

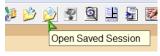

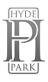

Dynamic Abbreviation - it is standard function in the Emacs, but, from my experience, not everybody knows about. It is allowing you to write just a few characters of words you've written earlier to be able to expand them. Possible completions searched in the text in the current buffer, and if not found there, in all open buffers. To expand a word, just put the point right after the word and press <a href="https://www.exaction.com">Alt-/></a>. As soon as you start typing – you are able to use this feature. Typing a next letter will automatically narrow your possible

| <pre># Push it out to the owning fram # respond toself.framework.databus.make_dat</pre> | <pre># Push it out to the owning fra<br/># respond to.<br/>_self.framework.databus.make_da</pre> |
|-----------------------------------------------------------------------------------------|--------------------------------------------------------------------------------------------------|
| _self.app<br>_endmethod<br>\$                                                           | _self.application                                                                                |

completions.

 Dynamic Abbreviation with Expansion of Multiple choices – press the same key second time and you will get a multi-choice candidates in a tooltip.

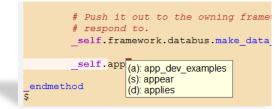

Predictive Abbreviation. It's fairly similar to Dynamic Abbreviation expansion, which works based on the contents of the current buffer (or other buffers). Predictive abbreviation expansion works based on the previously written text. Unlike Dynamic Abbreviation, the text is analysed during idle time, while Emacs is doing nothing else. As you type you will be offered possible expansion for the word at the left from the cursor position. Typing new characters will automatically offer different completion. If the correct completion is offered – just press <Tab> to complete the word. Light blue colour indicates that there are possible different candidates for the expansion. To see other candidates – press <Tab> once again and choice of possible completions will be shown. If the completion is shown in the dark blue colour – that's mean this is the only possible candidate.

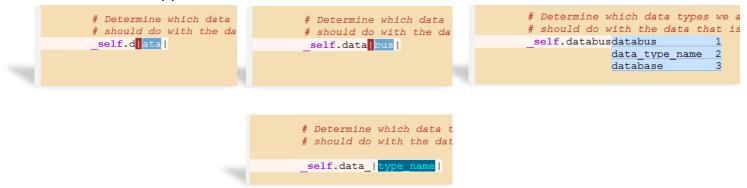

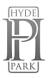

\_

Auto Complete - provides a way to complete any strings you expected by a graphical pull down menu. It looks like what Visual Studio provides as IntelliSense, Eclipse provides as CodeAssist. It is not configured to start automatically, you will need to use <<u>Alt-[></u> to get Auto Complete menu and <<u>Alt-]></u> to close it if you not finding suitable candidate. But it is possible to configure that Auto Complete will start automatically after you typed few characters. If this is enabled – then you will see the list of possible completions as you type. Use <Tab> to navigate through the list.

|                          | File Edit Options Buffers YASnippet Tools SW Custom SW Magik Help                                |
|--------------------------|--------------------------------------------------------------------------------------------------|
| _endmethod<br>S          | 🗅 🗁 🗐 🔲 🐔 🔌 🛍 🛍 🗟 🗳 🥨 🖉 🖉 🥙 🖉 🗐 🗒 🗏 🚔 🜌 🗏 🗮 🔺 🔧                                                  |
| meth                     | ■ ■ kample_framework.magik **TEMP**.magik                                                        |
| method                   | _pragma(classify_level=basic)                                                                    |
| methodology              | _method example_framework. <mark>sw_databus_data_available</mark> ( data_type_name, data )       |
| methods                  | ## 1                                                                                             |
| method_finder            | ## Callback when information is made available on the databus.                                   |
| method_signature         | ##                                                                                               |
| method_table             |                                                                                                  |
| method_at                | #petermine which data types we are interested in and what we                                     |
| method_call              | # should do with the data that is passed in.                                                     |
| method_checksums         |                                                                                                  |
|                          | _self.data.sw_d                                                                                  |
|                          | sw databus data available( data_type_name, data ) red if data tysw databus data available yellow |
|                          | redif data_tysw_databus_data_available yellow                                                    |
| Auto Complete unlike     |                                                                                                  |
| previous expansion tools | elsw database pool                                                                               |
| previous expansion tools | sw databus                                                                                       |
|                          | ensw_databus_client_manager                                                                      |
|                          | _elif data_sw_databus_data_requested                                                             |
|                          | _ifsw_databus_not_consumeren                                                                     |
| working                  | sw_databus_not_producer                                                                          |
| 0                        | _elsw_directory_already_exists                                                                   |
| with the                 | .current_rwo_set << rwo_set.new()                                                                |
| Mathead Einden All       | endif                                                                                            |
| Method Finder. All       | _endif                                                                                           |

possible candidates are

shown from the Classes and Methods available in the current application image. Candidates are shown in accordance with the code font locking – Classes fetched by the Method Finder underlined in red, Methods found by the Method Finder underlined in yellow, words found in open buffers shown without underlining.

I am planning to place ON/OFF toggles on the Toolbar for Auto Complete and Predictive Abbreviation modes in order for users to decide which mode is preferable.

- Automatic insertion of corresponding ({[ and ". Thus typing `(' will normally insert `()' and put cursor between them. Otherwise, when the region is active, it will be wrapped in the parentheses.
- Use Options menu to activate/deactivate those modes.
- Highlight text matching PATTERN. Examples: In a source code highlight a variable to quickly see all places it is modified or referenced. New occurrences of that variable will be highlighted as they are typed. In a \*gis\* or other buffer that is showing lots of output, highlight the parts of the output you're interested in. Those patterns will be highlighted as soon as they appear in the buffer. Useful if you have a lot of output during debugging. This option is located on the <u>Edit menu</u>.

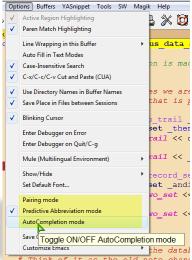

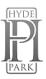

- Additional menu item for visiting files that were operated on recently

| 🕙 G  | NU Emacs 23.1.1 [ | e:/DEV_LIG/methods_ | and_classes. | magik] | -= Sat Jan 30 | 22:17 -=                 |         |             |          |   |
|------|-------------------|---------------------|--------------|--------|---------------|--------------------------|---------|-------------|----------|---|
| File | Edit Options      | Buffers YASnippet   | Tools SW     | Custor | n SW Magi     | k Help                   |         |             |          |   |
|      | Visit New File    |                     | C-x C-f      |        | L 🛠 18        | ነ 📝 🌆 😣 🍛                | 10 6    | 2 🗄 🔓       | <b>7</b> |   |
|      | Open Recent       |                     |              | ۲.     | e:/DEV_LIG/N  | lagik/draw_arrow.magik   |         |             |          |   |
|      | Open File         |                     |              |        | e:/DEV_LIG/m  | ethods_and_classes.magik |         |             |          |   |
|      | Open Directory    |                     | C-x d        |        | Cleanup list  |                          |         |             |          |   |
|      | Insert File       |                     | C-xi         |        | Edit list     | Open e:/DEV_LI           | J/metho | ds_and_clas | sses.mag | K |
|      | Close             |                     |              |        | Save list now |                          |         | ks].p       |          |   |
|      | Save              |                     | C-x C-s      |        | Options       |                          |         |             |          |   |
|      | Save Ar           |                     | C-v C-w      | Lo t   | -             |                          |         | J           |          |   |

Snippets for Magik. It allows you to type an abbreviation and automatically expand it into function templates (similar to electric-magik). Navigation between snippet fields – using <a href="#railto:karror">Tab></a>. Templates will expand automatically as you type them and they are available via menu too.

| _then                                                         | sql-mode 🕨          | l 🛠 🕅 📝 🌆 🏻                  | ) 沙 🖅 💁 🗒 🗒 🗐                         | E 🗴 X. 🛲 🧏 🏣       |
|---------------------------------------------------------------|---------------------|------------------------------|---------------------------------------|--------------------|
| >> _true                                                      | ruby-mode           |                              |                                       | - ^ X 🔤 🖉 🎦        |
| _else                                                         | rst-mode            | and out ( a node             | apthon and )                          |                    |
| >> _false<br>endif                                            | python-mode         | <pre>ace_out ( a_node,</pre> | _gather args )                        |                    |
| for <pre>_endif for </pre> for <pre>iter invocation&gt;</pre> | cperl-mode 🕨        | passing ARGS to              | the network follower.                 |                    |
| _loop                                                         | perl-mode 🕨         |                              | -                                     |                    |
|                                                               | nxml-mode 🕨         | ce_out for descr             | iption of ARGS.                       |                    |
| _endloop                                                      | markdown-mode       |                              |                                       |                    |
|                                                               | magik-mode 🕨        | definitions +                | from                                  |                    |
|                                                               | latex-mode ►        | control structure            | block endblock                        | block =>           |
|                                                               | html-mode 🕨         | parent mode 🕨                | catch endcatch                        | catch =>           |
|                                                               | f90-mode 🕨          |                              | catch throw endcatch                  | catch =>           |
|                                                               | css-mode 🕨          |                              | continue                              | continue =>        |
| method example framework.magik "IENP" magik                   | d ( ) objc-mode 🕨   |                              | continue with                         | continue =>        |
|                                                               | c-mode →            |                              | elif                                  | elif =>            |
| ##<br>##                                                      | c++-mode ►          |                              | finally                               | finally =>         |
| 17 17<br>17                                                   | text-mode +         | local, local)                | finally with                          | finally =>         |
| _for i_el _over _self.fast_elements(                          | Load snippets       | now                          | for over loop endloop                 | for =>             |
| _loop                                                         | Reload all snippets |                              | handling with                         | handling =>        |
| _if i_el _is _unset<br>then                                   | About               |                              | if end                                | if =>              |
| leave                                                         |                     |                              | if else end                           | ife =>             |
| end                                                           | est<br>if 1 testing |                              | if elif else end                      | ife =>             |
| _endi leave<br>leave with                                     | then                |                              | leave                                 | leave =>           |
| leave with                                                    | _if                 |                              | leave with                            | leave =>           |
| endmethod                                                     | _then               |                              | lock endlock                          | lock =>            |
| ;                                                             | _endif              |                              | loop endloop                          | loop =>            |
|                                                               | _endif              |                              | over loop endloop                     | over =>            |
|                                                               | h # @test           |                              | package                               | package =>         |
|                                                               |                     |                              | proc endproc                          | proc =>            |
|                                                               | st                  |                              | protect protection endprotect         | protect =>         |
|                                                               | est                 |                              | protect locking protection endprotect | protect =>         |
|                                                               | est                 |                              | throw with                            | throw =>           |
|                                                               |                     |                              | try when endtry                       | try =>             |
|                                                               | c port.magik 1%     | of 36k (24,21)               | (Magik AC Pabbrev HL YAS              | Abbrev) [trace_out |
|                                                               |                     |                              |                                       |                    |

- Dedicated mode - when a buffer is "dedicated" or locked, Emacs will not select files into that buffer. Dedicated buffers will have "D" shown in the mode line and marked lock icon. I found it very useful to lock the \*gis\* buffer. NOTE: All minor modes are shown in the mode line and you can use mouse to switch it OFF or get Help on the specific mode.

(Magik D AC Pabbrev YAS HL Abbrev) -- [trace\_out()]-

| D                                          | 1   |     |    |         |
|--------------------------------------------|-----|-----|----|---------|
| Turn Off minor mode<br>Help for minor mode |     |     |    |         |
| (Indy In I III I door                      | rev | YAS | HL | Abbrev) |
| 4                                          |     |     |    |         |

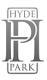

## NXML <-> SGML/XML mode switch

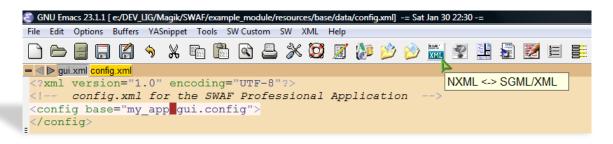

- Class Browser F3-j / F3-b allows you to go back in the File Navigation history, so you are able to return to the point in a code where you came from during your F3-j key journey.
- F4-m / F12-m copy current magik method to the Work (\*\*Temp\*\*.magik) buffer. Very helpful while making temporary changes in the code or just testing/debugging.
- F2-b to compile message files <\*.msg> directly from Emacs.
- ECB Emacs Code Browser which displays a number of informational windows that allow for easy source code navigation and overview.

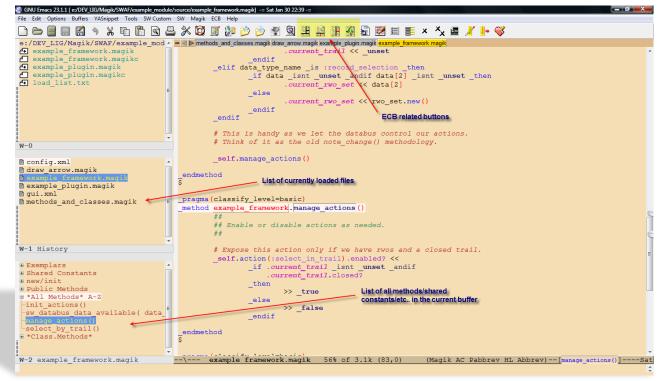

Integration with an External Editor. This will allow you to load the file from the Emacs, if necessary, into an external editor of your choice to do some additional editing/searching or other file manipulations.

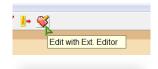

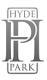

Magik Smeller, which helps you to find possible problems in the code. A tool to interactively report actual or possible code syntax problems that are acceptable to the Magik compiler but do not meet development standards or may be considered inefficient.

A new buffer called **\*Magik Smeller\*** will appear showing a list of all possible code "smells", their line number in the Magik file and a short description. To jump back to a line of code that has been reported as a smell, place your cursor on that line in the **\*Magik Smeller\*** and press "**F3-j**".

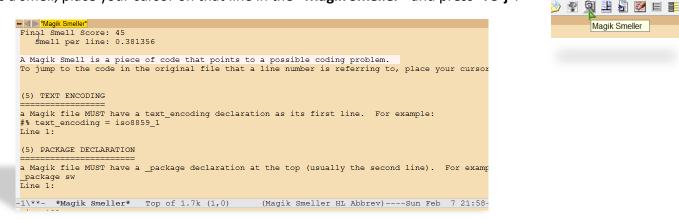

Print in colour or black&white directly from the Emacs. Preview in colour – will create HTML page with

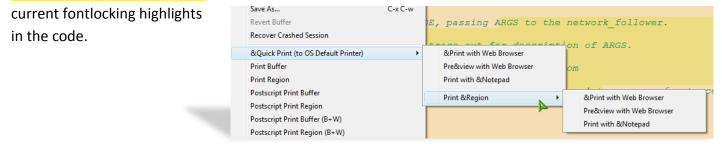

Outline mode for Magik files. Using keys <<u>Alt>+Up/Down</u> in the Outline mode the Magik file can be collapsed to display only the method names and methods can be unfolded one by one for editing.

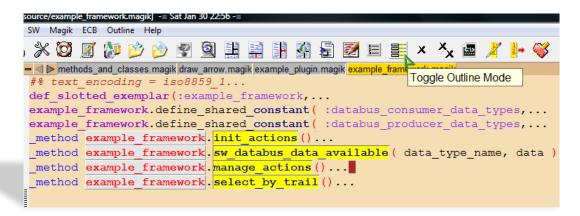

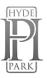

Show/hide Line numbers in a buffer.

|   |                      | Image: Show Line Numbers         ##         ##         ##         ##         Show Line Numbers         ##         Show Line Numbers         ##         Show Line Numbers         ##         ##         Show Line Numbers         ##         ##         Show Line Numbers         ##         ##         Show Line Numbers         ##         ##         ##         Show Line Numbers         ##         ##         ##         ##         ##         ##         ##         ##         ##         ##         ##         ##         ##         ##         ##         ##         ##         ##         ##         ##         ##         ##         ##         ##         ##         ##         ##         ##         # |
|---|----------------------|----------------------------------------------------------------------------------------------------|
|   | 86<br>87<br>88<br>89 | <pre>## Show Line Numbers # Expose this action only if we have rwos and a close _self.action(:select_in_trail).enabled? &lt;</pre>                                                                                                    |
|   | 87<br>88<br>89       | <pre>## # Expose this action only if we have rwos and a close _self.action(:select_in_trail).enabled? &lt;</pre>                                                                                                    |
|   | 88<br>89             | <pre>_self.action(:select_in_trail).enabled? &lt;&lt;</pre>                                                                                                    |
|   | 89                   | <pre>_self.action(:select_in_trail).enabled? &lt;&lt;</pre>                                                                                                    |
|   |                      |                                                                                                    |
|   | 90                   | if .current trail isnt unset and if                                                                                                    |
|   |                      |                                                                                                    |
|   | 91                   | .current trail.closed?                                                                                                    |
|   | 92                   | then                                                                                                    |
|   | 93                   | - >> true                                                                                                    |
| 1 | 94                   | else                                                                                                    |
|   | 95                   | >> false                                                                                                    |
| J | 96                   | endif                                                                                                    |
|   | 97                   |                                                                                                    |
|   | 98                   | endmethod                                                                                                    |
|   | 99                   |                                                                                                    |
|   | 100                  | Ŷ                                                                                                    |

Buffer selection- <<u>Ctrl>+<left mouse button></u> will bring up the floating menu at the cursor position OR use
 <<u>Ctrl>+<Tab></u> to navigate between tabs in the Tab-bar.

| = Sat Jan 30 23:02 -=                          |                                                 |                                                              |
|------------------------------------------------|-------------------------------------------------|--------------------------------------------------------------|
|                                                |                                                 |                                                              |
| 🔌 🐒 🗟 🔡 🚔                                      | <table-of-contents> 🗿 🔓 🗾 E</table-of-contents> | 🏥 × 🍾 📾 🯄 📴 💞                                                |
| s.magik draw_arrow.magik exa                   | ample_plugin.magik_example_                     | framework.magik                                              |
| to see if there is                             | already a trail                                 | created. If so, notify my                                    |
| (as it has a diff                              | Select Buffer                                   | h <mark>e method</mark>                                      |
| <i>abus_data_availabl</i><br>_trail_info << se | Most recently used (11) N                       | future trail manipulations.<br>data(:map trail)) _isnt unset |
|                                                | Changed files (1)                               |                                                              |
| example_gui.datab                              | Magik Files (4) 🔹 🕨                             | draw_arrow.magik il_info)                                    |
|                                                | Other files (1)                                 | example_framework.magik                                      |
|                                                | Other non-file buffers (5)                      | example_plugin.magik                                         |
| gui.activate()                                 | *Files by directory*                            | methods and classes.magik                                    |
|                                                |                                                 | incirious_and_classes.magik                                  |
|                                                |                                                 |                                                              |

- Save all file backups (\*.magik~) in the single configurable directory (system %TEMP% by default).
- Use icons to work with bookmarks OR use 'breadcrumbs' <Esc-Spc> or <Alt-Spc> a series of breadcrumb bookmarks with quick cycling though them using <F5-b>. Bookmarks are persistent across Emacs editing sessions.

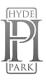

Method name in the mode line always visible

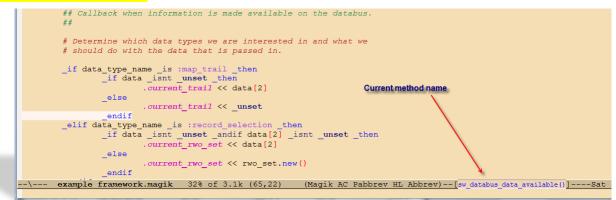

Show Methods menu allowing quickly navigate between methods.

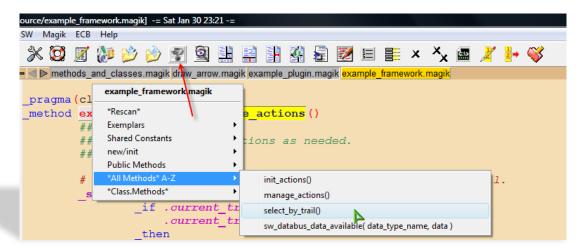

- Additional highlighting during the incremental search

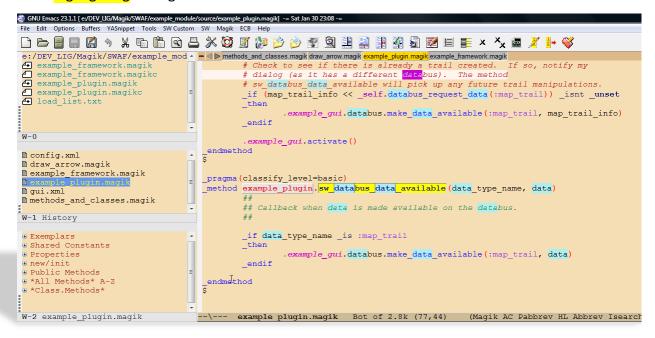

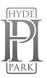

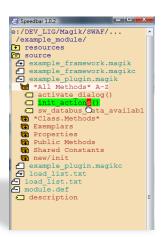

- Speedbar (F11) - a special skinny frame with a specialized directory listing in it. This listing will have both directories and filtered files in it. You can then load files into your Emacs buffer, or expand the files to display all the methods/progs/constants/.... in them and jump to those tags. You can also expand multiple directories into your Speedbar frame.

Use 'Alt-x all <Enter>' or the icon to list\EDIT all lines matching a given regexp in \*All\* buffer. <u>Changes</u> <u>made in the \*All\* buffer is propagated to the original buffer.</u> Use 'F3-j' from \*All\* buffer to go to a match in the original file. Note that changes to the `\*All\*' buffer are propagated back to the original buffer.

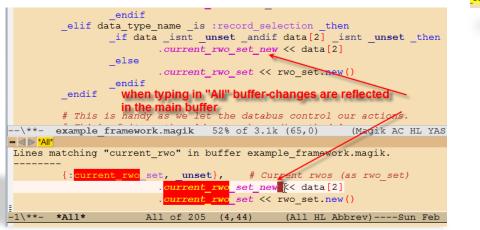

 While you have a file loaded in to the Emacs buffer pressing <F12-F12> will open Windows Explorer in the directory of the current file.

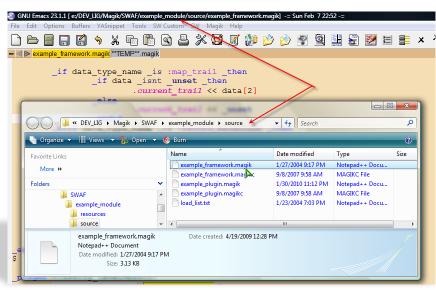

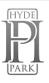

 Magik code folding – where large blocks of code can be distracting. With the code folding feature you can hide the code not important to your current work. Code folding cleans your work space. Use <Ctrl-.> key to hide the block of code while your cursor is inside the desired block.

| File Edit Options Buffers V4Snippet Tools SW Magik Hide/Show Help         Image: State of the state of the state of t | GNU Em      | acs 23.1.1 [ e:/DEV_I | IG/Magik/SWAF/exan          | ple_module/source/ex          | ample_framewor | k.magik] -= Sat Fe | b 20 22:50 - | -     |        | -        |        |         |           |     |
|----------------------------------------------------------------------------------------------------|-------------|-----------------------|-----------------------------|-------------------------------|----------------|--------------------|--------------|-------|--------|----------|--------|---------|-----------|-----|
| <pre># Example framework magik ## ## Switch Hide/Show OFF # Determine which data types we are interested in and what we # should do with the data that is passed in</pre>                                                                                                    | File Edit   | Options Buffers       | YASnippet Tools             | SW Magik Hide/Sh              | ow Help        |                    |              |       |        |          |        |         |           |     |
| <pre>## ## Switch Hide/Show OFF # Determine which data types we are interested in and what we # should do with the data that is passed in</pre>                                                                                                    |             | <b>= .</b>            | <ul> <li>א the f</li> </ul> | ) 🖻 📇 💥 (                     | 🖸 🔏 🥻          | 📂 浚 角              | х 👰          | Q     | L 🚡    | 🇾 🗉      |        | 2       | 🋃 🀳       | · 🛃 |
| <pre># Determine which data types we are interested in and what we # should do with the data that is passed in</pre>                                                                                                    | - < > exa   | ample_framework.      | magik                       |                               |                |                    |              |       |        |          | 1      |         |           |     |
| <pre># should do with the data that is passed in.<br/></pre>                                                                                                    |             | ##                    |                             |                               |                |                    |              |       |        |          | Swi    | tch Hid | le/Show ( | OFF |
| <pre></pre>                                                                                                    |             |                       |                             |                               |                |                    | nd what      | we    |        | /        |        |         |           |     |
| <pre>elif data_type_name_is :record_selection_thenif data_isnt_unset_antif data[2]_isnt_unset_then.(5) endif # Chis is handy as we let the databus control our actions. # Think of it as the old note_change() methodologyself.manage_actions()endmethod</pre>                                                                                                    |             |                       |                             |                               |                |                    |              | Mo    | de act | tivatior | button |         |           |     |
| <pre>if data _isnt _unset _andif data[2] _isnt _unset _then, (5) endif # This is handy as we let the databus control our actions. # Think of it as the old note_change() methodologyself.manage_actions() endmethod Indicators of 'hidden' code</pre>                                                                                                    | •           |                       |                             |                               |                |                    |              |       |        |          |        |         |           |     |
| <pre>_endif # This is handy as we let the databus control our actions. # Think of it as the old note_change() methodologyself.manage_actions() _endmethod</pre>                                                                                                    | K           |                       |                             |                               |                |                    |              |       |        | _        |        |         |           |     |
| <pre># This is handy as we let the databus control our actions. # Think of it as the old note_change() methodologyself.manage_actions() _endmethod</pre>                                                                                                    | •           |                       | _11 data _1s                | $\operatorname{nt}$ _unset _a | naif data      | [2] _isnt -        | _unset       | _then | . (5)  | •        |        |         |           |     |
| <pre># Thank of it as the old note_change() methodologyself.manage_actions() _endmethod</pre>                                                                                                    |             | _enall                |                             |                               |                |                    |              |       |        |          |        |         |           |     |
| _self.manage_actions()<br>_endmethod                                                                                                    |             | # Shis i              | s handy as w                | e let <b>y</b> ne da          | tabus con      | trol our ad        | ctions.      |       |        |          |        |         |           |     |
|                                                                                                    |             | # Think               | of it as the                | old note_ch                   | ange() me      | thodology.         |              |       |        |          |        |         |           |     |
|                                                                                                    |             | _self.ma              | hage_actions                | 0                             |                |                    |              |       |        |          |        |         |           |     |
| \$                                                                                                    | _endme<br>Ş | thod                  | Ind                         | icators of 'hi                | dden' coo      | le                 |              |       |        |          |        |         |           |     |

- Use set of very useful Tools available on the SW menu.

| SW           | Magik Help                                |              |     |          |         |         |        |         |             |                                                                       |                  |      |             |      |
|--------------|-------------------------------------------|--------------|-----|----------|---------|---------|--------|---------|-------------|-----------------------------------------------------------------------|------------------|------|-------------|------|
| 1            | Alias Files                               |              | 5   | 72       |         |         | x      | ×x      | <b>C:</b> } | ×                                                                     | <mark>1</mark> → | ~    | \$          |      |
|              | Select Smallworld Environment f2 s        | F            |     |          |         |         |        |         |             |                                                                       |                  | -    |             |      |
|              | Run/Goto Smallworld Session f2 z          |              |     |          |         |         |        |         |             |                                                                       |                  |      |             |      |
| c            | Start New Smallworld Session C-u f2 z     |              |     |          |         |         |        |         |             |                                                                       |                  |      |             |      |
|              | Gis Processes                             |              |     |          |         |         |        |         |             |                                                                       |                  |      |             |      |
|              | Class Browser                             |              |     |          |         |         |        |         |             |                                                                       |                  |      |             |      |
|              | Class Browser Processes                   |              |     |          |         |         |        |         |             |                                                                       |                  |      |             |      |
|              | Shell Processes                           |              | g}, | usag     | ge=     | red     | lefi   | nab.    | le})        |                                                                       |                  |      |             |      |
|              | List Processes                            |              |     |          |         |         |        |         |             |                                                                       |                  |      |             |      |
|              |                                           |              |     |          |         |         |        |         |             |                                                                       |                  | _    |             |      |
|              | Tools •                                   |              | Dyr | namic T  | ODO     | Mode    |        |         |             |                                                                       |                  |      |             |      |
|              | Customise +                               | $\checkmark$ | Glo | bal Fon  | t Lock  | · [     | Γοαα   | ile dis | solav       | of dv                                                                 | nami             | c *T | ODO* bu     | ffer |
|              | Help 🕨                                    |              | Co  | mmand    | l Shell |         | 33     | , o are | -p.u.)      | ,                                                                     | M-2              |      |             |      |
| _            |                                           | 1            | Ime | enu      |         |         |        |         |             | <s-mo< th=""><th>use-2&gt;</th><th>.  </th><th></th><th></th></s-mo<> | use-2>           | .    |             |      |
| top          | <pre>&gt;ic={model_it, network_trac</pre> | 4            | Spe | edbar    |         |         |        |         |             |                                                                       |                  |      |             |      |
|              |                                           |              | 00  | cur      |         |         |        |         |             |                                                                       | M-s d            | ,    |             |      |
| of           | 36k (882,11) (Magik AC                    | . 🗸          | Mo  | re Struc | tured   | Buffer  | s      |         |             |                                                                       |                  |      | <b>T</b> bu | Feb  |
| UI           | JOK (UU2, II) (Hagir AC                   | 1            | Sho | ow Trail | ina W   | hitespa | ace    |         |             |                                                                       |                  | - 1  | 1110        | 160  |
| aci          | .ng ac port.magik_                        |              |     |          | -       |         |        |         |             |                                                                       |                  | _    |             |      |
| ing          |                                           |              |     | hlight ( | -       |         |        |         |             |                                                                       |                  |      |             |      |
| <u>د _</u> ء | elf.snow                                  |              | -   | hlight ( | -       |         |        |         |             |                                                                       |                  |      |             |      |
|              |                                           |              | _   | hlight ( |         |         | de: Of | f       |             |                                                                       |                  |      |             |      |
| 10           |                                           |              |     | M: Rota  |         |         |        |         |             |                                                                       |                  |      |             |      |
| ıg           |                                           |              |     | M: Goto  |         |         |        |         |             |                                                                       | f12> p           |      |             |      |
|              |                                           |              | HC  | M: Goto  | o Next  | Chan    | ge     |         |             | <                                                                     | f12> r           | 1    |             |      |

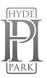

- Magik Language Reference available within Emacs.

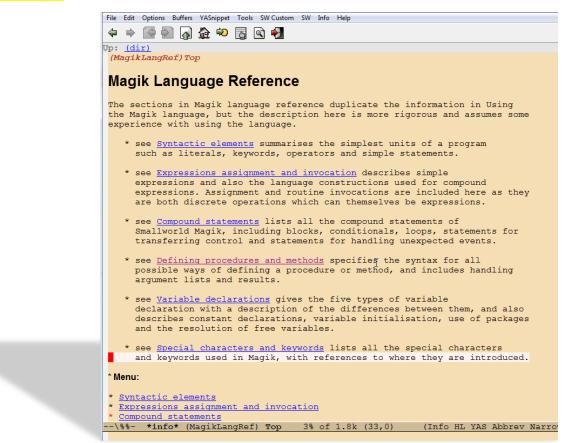

- Use %USER\_EMACS% environment variable in gis\_aliases to load your local Emacs settings, like

(setq programmer-tag "User Name, Company Name")

(setq project-name "Project Name")

(setq programmer-time-stamp-format "%:y-%02m-%02d"); %02H:%02M:%02S")

[Alt-n] to insert-programmer-note;

[Alt-m] to insert-programmer-modified-note;

[Alt-c] to insert-change-note around selected block – just select the block of code and press <Alt-c> and note change comments will be placed around the selected code; OR just use this to create a note change.

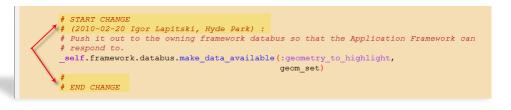

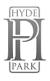

[Alt-h] to insert-method-comment;

- Save/Restore Emacs Sessions. That allows you to organize your different projects into "sessions". Each Session has a name (file name). When you 'Save Session', the list of all opened files is saved into the current session and all the

files you were editing will be reloaded the next time you 'Restore Session'. This allows you to keep different files open in different Emacs sessions. By using 'Save/Restore Session' you are activating 'Session auto-saving mechanism' - on Emacs exit current Session will be saved automatically.

- To make prominent marks in '\*gis\*' buffer or comments in 'Magik' buffer use '@' at the beginning of the line in '\*gis\*' buffer and '#@' in 'Magik' buffer. I found this useful when you have a lots of output in the \*gis\* buffer and you need to see specific line – just use this in your code *write("@Important info: ", a\_variable)* and you will be able to see this line in the output very clearly.

- Use F2-b to send <\*.msg> file to running GIS buffer. This will load current \*.msg file into an open currently image.

- Emacs will display highlighting on whatever parenthesis matches the one before or after point. See message in

| bereite en arter pointribee message m    | Parallel and control of the second second se |
|------------------------------------------|----------------------------------------------------------------------------------------------------|
| Minibuffer describing the match when the | matching parenthesis is off-screen. Message contains the                                                                                                    |
| linenumber.                              |                                                                                                    |

- Use 'Ctrl-TAB' to switch\cycling between Emacs buffers.

- When using <<mark>Ctrl-x/Ctrl-b</mark>> to bring up Buffer Selection Menu – use following keys : <<> - to change the configuration; <s> - to save buffers marked with '\*' ; <d> - to delete buffer

- List of key-bindings which might be useful in everyday Emacs operations with Smallworld environment:

| <f2> RET</f2>                                                                                             | magik-transmit-thing          | <f3>/</f3>          | cb-and-clear                  |
|----------------------------------------------------------------------------------------------------|-------------------------------|---------------------|-------------------------------|
| <f2> SPC</f2>                                                                                             | explicit-electric-magik-space | <f3> ?</f3>         | cb-help                       |
| <f2> #</f2>                                                                                               | magik-comment-region          | <f3> b</f3>         | cb-jump-back                  |
| <f2>\$</f2>                                                                                               | magik-transmit-\$-chunk       | <f3> c</f3>         | cb-paste-class                |
| <f2> X</f2>                                                                                               | dev-tools-object-inspector    | <f3> d</f3>         | toggle-transmit-magik-debug-p |
| <f2> b</f2>                                                                                               | magik-transmit-buffer         | <f3> j</f3>         | cb-jump-to-source             |
| <f2> h</f2>                                                                                               | magik-heading                 | <f3> m</f3>         | cb-paste-method               |
| <f2> m</f2>                                                                                               | magik-transmit-method         | <f3> <f3></f3></f3> | cb                            |
| <f2> q</f2>                                                                                               | fill-magik-public-comment     |                     |                               |
| <f2> r</f2>                                                                                               | magik-transmit-region         | <f4></f4>           | magik-f4-map                  |
| <f2> t</f2>                                                                                               | magik-trace-curr-statement    | <f4> c</f4>         | magik-copy-method             |
| <f2> x</f2>                                                                                               | deep-print                    | <f4> d</f4>         | dev-tools-vsd-transmit-method |
| <f2> <dc< td=""><td>wn&gt; forward-method</td><td><f4> e</f4></td><td>magik-ediff-methods</td></dc<></f2> | wn> forward-method            | <f4> e</f4>         | magik-ediff-methods           |

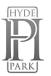

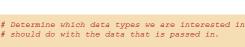

then

🗎 🗶 察 🚉 🛄

Open Saved Session

18 👏

if data\_type\_name \_is :map\_trail

\_\_\_\_\_if data \_\_isnt \_\_unset \_\_then .current trail << data[2]

current trail << unset

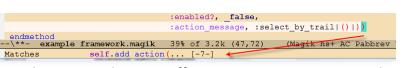

else

| <f2> <f7></f7></f2>     | magik-transmit-method            | <f4> m</f4>             | magik-copy-method-to-buffer  |
|-------------------------|----------------------------------|-------------------------|------------------------------|
| <f2> <f8></f8></f2>     | magik-transmit-region            | <f4> n</f4>             | magik-set-work-buffer-name   |
| <f2> <up></up></f2>     | backward-method                  | <f4> o</f4>             | dev-tools-object-inspector   |
| <f2> M-#</f2>           | magik-uncomment-region           | <f4> r</f4>             | magik-copy-region-to-buffer  |
| <c-f2></c-f2>           | magik-translate-old-vec-notation | <f4> s</f4>             | magik-add-debug-statement    |
| <f2> TAB</f2>           | hippie-expand                    | <f4> w</f4>             | magik-compare-methods        |
| <f2> e</f2>             | electric-magik-mode              | <f4> <f4></f4></f4>     | magik-symbol-complete        |
| <f2> k</f2>             | sw-reload-dotemacs               | <f4> b</f4>             | bury-buffer                  |
| <f2> s</f2>             | gis-version-selection            | <f4> g</f4>             | goto-line                    |
| <f2> z</f2>             | gis                              | <f6></f6>               | magik-copy-method            |
| <f2> g</f2>             | gis                              | <f7></f7>               | magik-transmit-method        |
|                         |                                  | <f8></f8>               | magik-transmit-region        |
|                         |                                  | <f9></f9>               | magik-mark-method            |
| <m-spc></m-spc>         | set breadcrumb bookmark          | <f11></f11>             | speedbar-get-focus           |
| <m-f5></m-f5>           | breadcrumb-list                  | <f12> -</f12>           | ecb-cycle-maximized-ecb-     |
| <f5> b</f5>             | breadcrumb-next                  | buffers                 |                              |
| <f5> d</f5>             | bookmark-delete                  | <f12> =</f12>           | ecb-maximize-window-methods  |
| <f5> e</f5>             | edit-bookmarks                   | <f12> b</f12>           | ecb-minor-mode               |
| <f5> j</f5>             | edit-bookmarks                   | <f12> c</f12>           | ecb-toggle-compile-window    |
| <f5> l</f5>             | bookmark-load                    | <f12> e</f12>           | send-file-to-external-editor |
| <f5> m</f5>             | bookmark-set                     | <f12> h</f12>           | ecb-toggle-compile-window-   |
| <f5> s</f5>             | bookmark-write                   | height                  |                              |
|                         |                                  | <f12> q</f12>           | ecb-redraw-layout            |
| <f12> x</f12>           | switch-xml-mode                  | <f12> r</f12>           | ecb-restore-window-sizes     |
| <f12> <f12></f12></f12> | w32shell-explorer-here           | <f12> t</f12>           | ecb-toggle-layout            |
| <f12> m</f12>           | magik-copy-method-to-buffer      | <f12> u</f12>           | ecb-rebuild-methods-buffer   |
| <f12> n</f12>           | highlight-changes-next-change    | <f12> w</f12>           | ecb-toggle-ecb-windows       |
| <f12> p</f12>           | highlight-changes-previous-      |                         |                              |
| change                  |                                  |                         |                              |
| <br>                    |                                  |                         |                              |
| <m-></m->               | dabbrev-expand                   | <m-s-down></m-s-down>   | buf-move-down                |
| <m-d></m-d>             | close window                     | <m-s-left></m-s-left>   | buf-move-left                |
| <m-b></m-b>             | move cursor to another window    | <m-s-right></m-s-right> | buf-move-right               |
| <m-f></m-f>             | move cursor to another frame     | <m-s-up></m-s-up>       | buf-move-up                  |
| <m-m></m-m>             | insert-programmer-modified-      | <m-c></m-c>             | insert-change-note           |
| note                    |                                  | <m-h></m-h>             | insert-method-comment        |
| <m-n></m-n>             | insert-programmer-note           | <c-tab></c-tab>         | toggle between files         |

For customisation of the empty magik file header and method comment – make necessary changes in the <-->site lisp\custom-lisp\custom-magik-info.el> file.

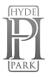

Many of those settings are possible to customise, use the menu <u>SW</u>-><u>Customose</u>-><u>Customise</u> <u>Smallworld Emacs.</u>

The background colour of the custom version of the Emacs (wheat) also possible to change. All custom settings will be saved in the <.emacs-custom> file in your %HOME% directory. See <a href="http://www.hydepark-consulting.com/Emacs/Emacs\_colours.pdf">http://www.hydepark-consulting.com/Emacs/Emacs\_colours.pdf</a> for all possible colours.

🍣 GNU Emacs 23.1.1 [] -= Mon Feb 15 00:09 -=

|       | ONU Emacs 23.1.1 [] -= Mon Feb 15 00:07 -=                           |
|-------|----------------------------------------------------------------------|
|       | File Edit Options Buffers YASnippet Tools SW Custom Help             |
| nise. | 🗟 🔚 🕸 🕱 🗑 🗐                                                          |
| iise, | ■ < > *Customize Group: Smallworld* *Customize Group: Misc Custom*   |
| nise  | Operate on all settings in this buffer that are not marked HIDDEN:   |
| mse   | Set for current session Save for future sessions                     |
|       | Undo edits Reset to saved Erase customizations Exit                  |
|       | Parent groups: Emacs                                                 |
| n of  | Parent group documentation: Manual.                                  |
|       | · · · <u> </u>                                                       |
| . All |                                                                      |
|       | /- Smallworld group: Smallworld Development group                    |
| acs-  | State: visible group members are all at standard values.             |
| 6.0.0 | Menu Sw Tools Submenu:                                               |
| See   | State: HIDDEN, invoke "Show" in the previous line to show.           |
| 1     | List of Menu entries for SW->Tools submenu.                          |
| L     |                                                                      |
|       | Module Option Save Magikc: 💡 Toggle on (non-nil)                     |
|       | State: STANDARD.                                                     |
|       | If t, save .magikc files when loading module.                        |
|       | Module Option Force Reload: 7 Toggle on (non-nil)                    |
|       | State: STANDARD.                                                     |
|       | If t, save .magikc files when loading module.                        |
|       | II of ouro imagino iiioo mon iouuing mouuio.                         |
|       | Resources : Group for Smallworld Emacs Message internationalisation. |
|       | Alienes , Customics Marily alienes files mount                       |
|       | <u>Aliases</u> : Customise Magik aliases files group.                |
|       | Magik : Customise Magik Language group.                              |
|       |                                                                      |
|       | <u>Class Browser</u> : Running Magik Class Browser.                  |
|       | Gis : Running Smallworld GIS.                                        |
|       |                                                                      |
|       | M <mark>isc Custom</mark> : LIG Custom Emacs User Setting            |
|       | Product : Customise Magik product def files group                    |

-1\\*\*- \*Customize Group: Smallworld\* 13% of 1.8k (40,0) (Custom YAS H

stom Help

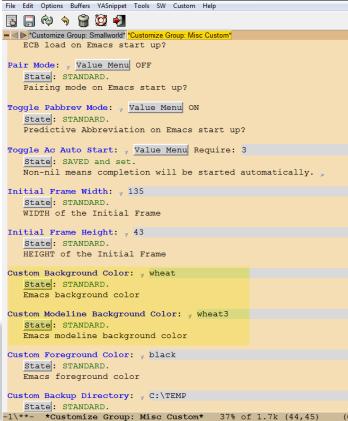

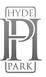